## **HOW TO MAKE A GEX OR POOL RESERVATION**

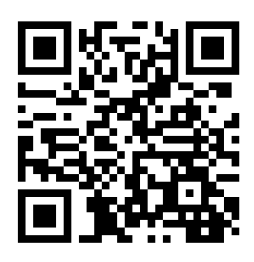

## **Member Portal**

[www.ourclublogin.com/500092](http://www.ourclublogin.com/500092)

- Click "**Class Schedule**". 1.
	- You can locate this option either on your **Dashboard** or a. in the sidebar navigation under the **My Activities** dropdown menu.
- 2. Select desired date and category.
- Sign up for your class! 3.

Class Enrollments open two days in advance.

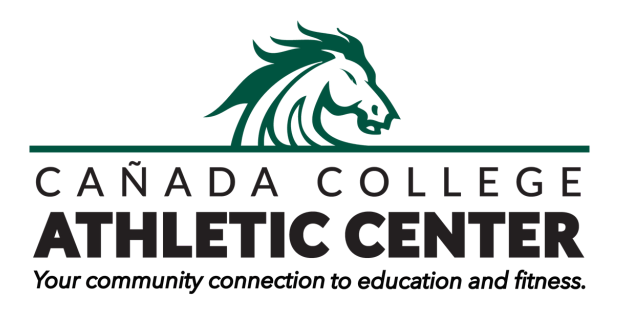

*First-time users will use their member ID number (CAN0000) on the back of their key tag as their temporary username and password.*